**Bienvenidos a la Guía de Usuario Industria LOFL (Libro de Operaciones Forestales en Línea)**

> **Módulo Operaciones Forestales – Área de Aprovechamiento**

Entidades a cargo Ministerio de Ambiente

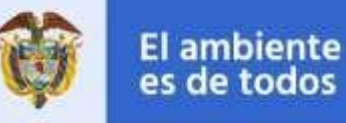

**Minambiente** 

Entidad participante

# Contenido

Módulo Operaciones Forestales – Área de [Aprovechamiento.................................................................................](#page-1-0) 2 Módulo Solicitudes asignadas–[Verificar inventario................................................................................................](#page-2-0) 3

Solicitudes de Registro Asignadas @

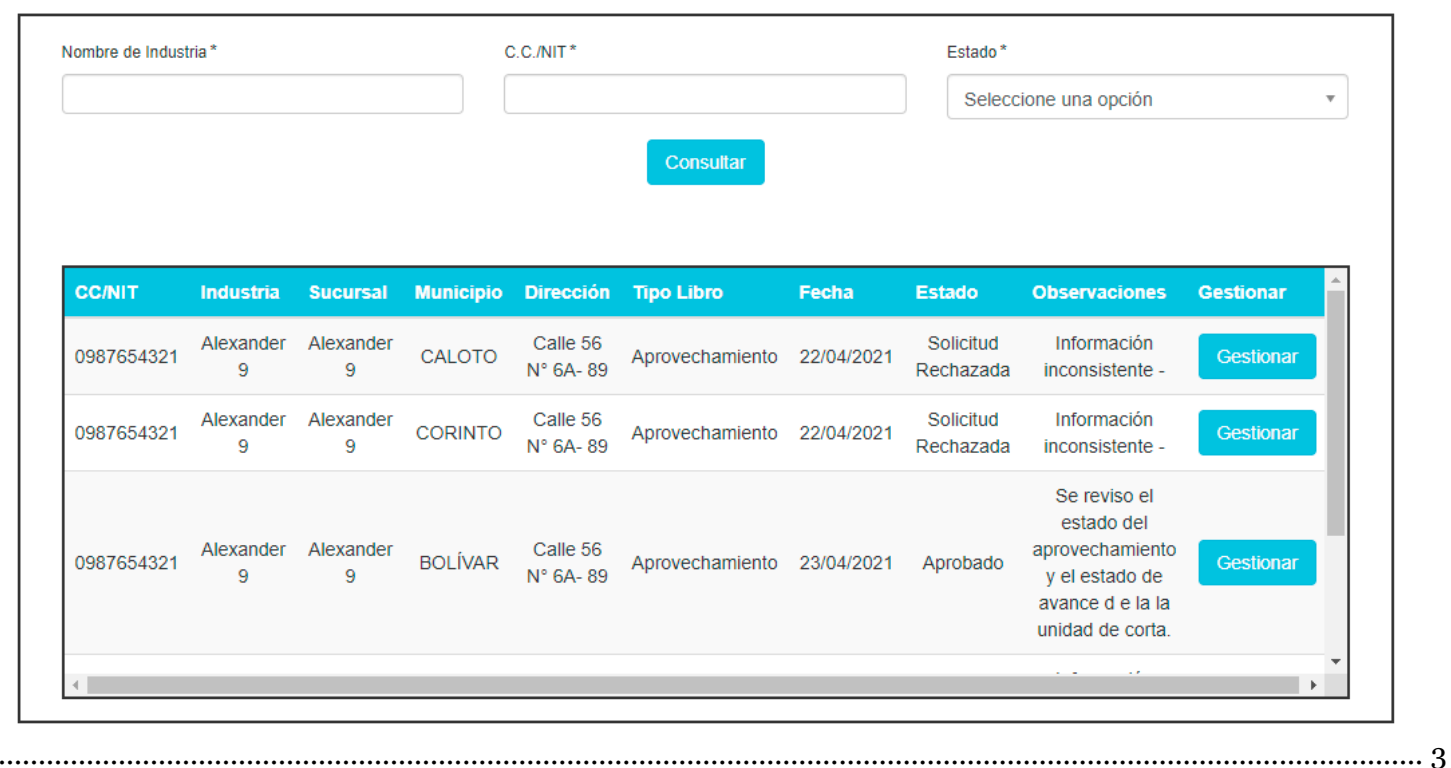

## <span id="page-1-0"></span>**Módulo Operaciones Forestales – Área de Aprovechamiento**

Nuestro módulo de **Libro de Operaciones** para el **Área de Aprovechamiento**, se especializa en evidenciar el inventario de los productos pertenecientes a una sucursal, en este caso al denominado de productos de aprovechamiento.

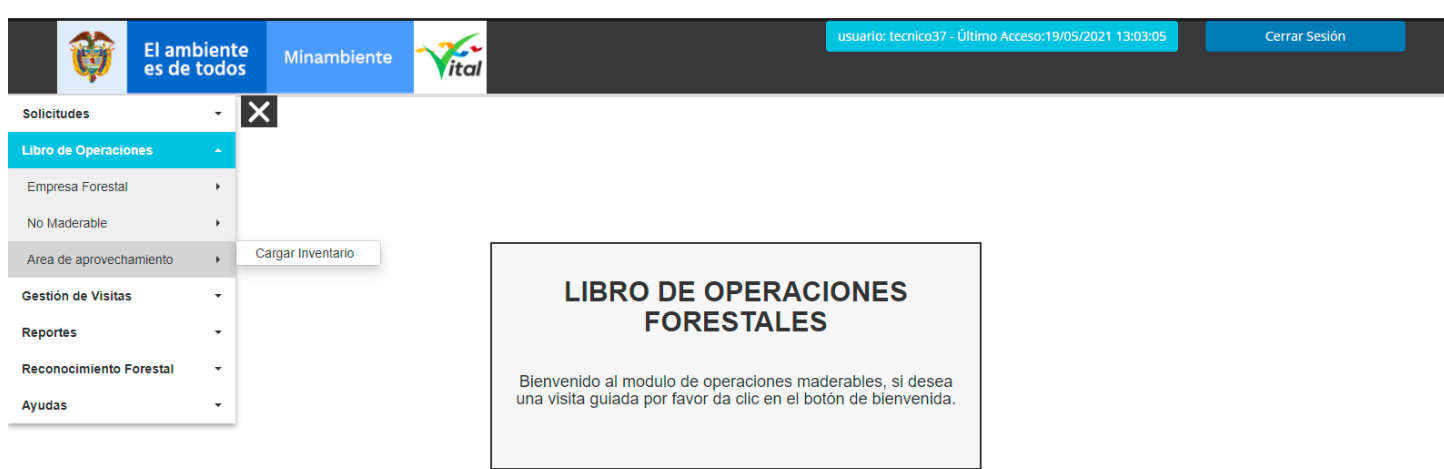

Desde la opción Cargar Inventario podemos ver las solicitudes de tipo aprovechamiento y en caso que el

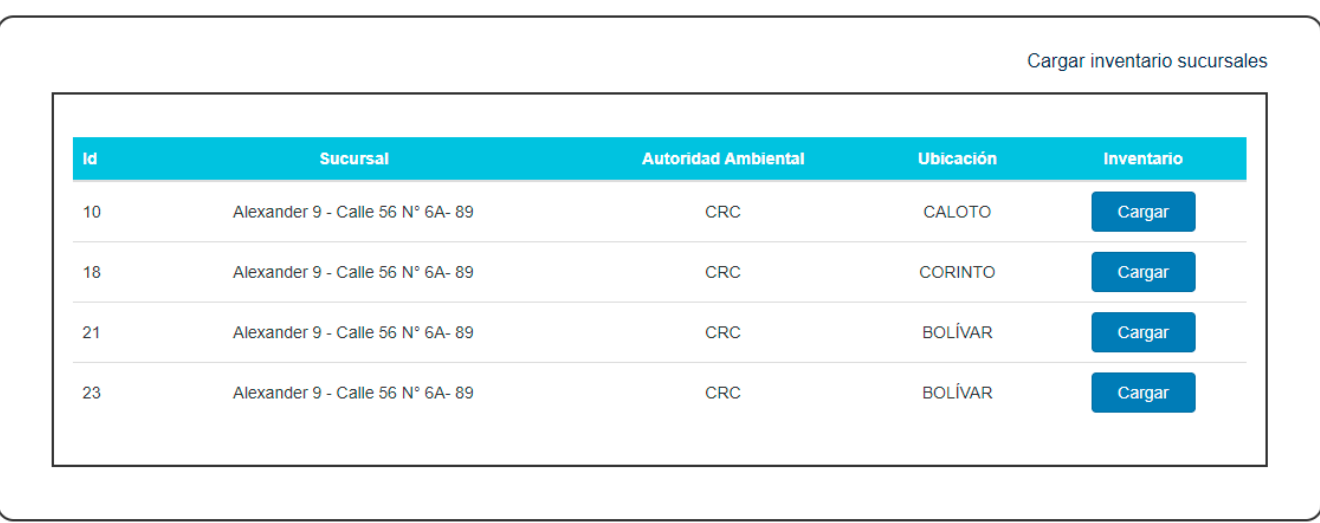

### <span id="page-2-0"></span>**Módulo Solicitudes asignadas–Verificar inventario**

Desde el formulario de solicitudes asignadas en la opción gestionar podemos ver el inventario que se le ha cargado

<span id="page-2-1"></span>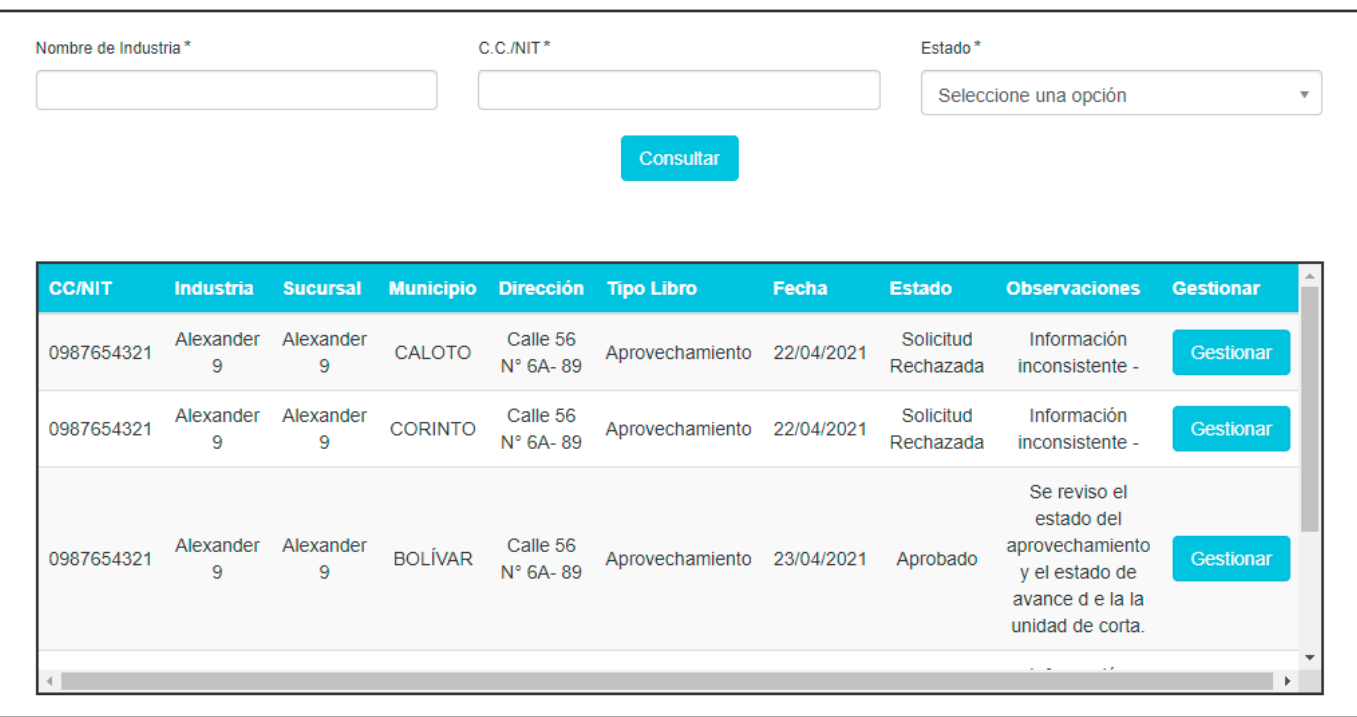

Solicitudes de Registro Asignadas @

Para ver el inventario podemos dar clic en la opción "Verificar Inventario"

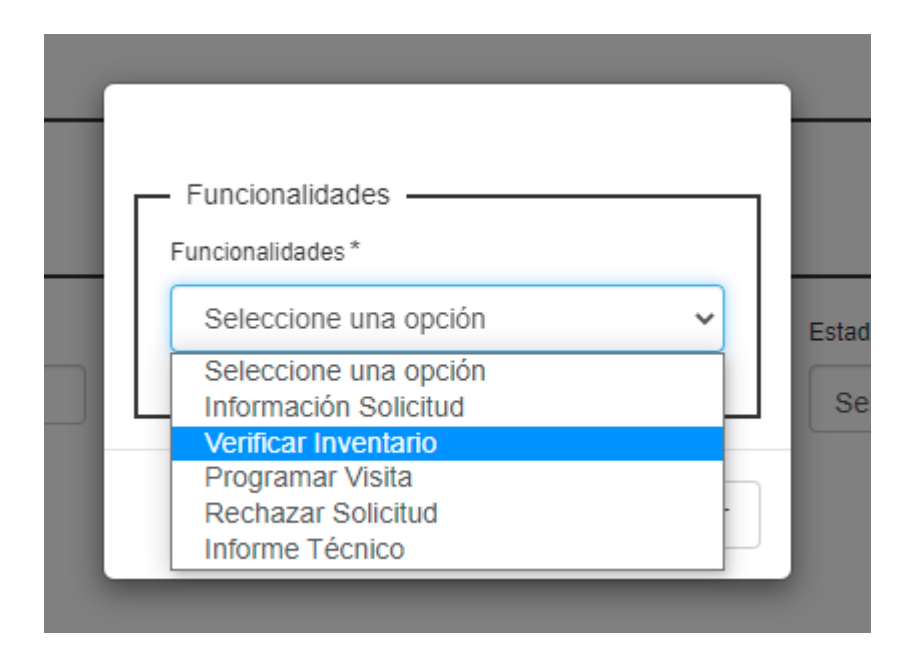

#### Posteriormente nos mostrará el formulario con las entradas de la solicitud

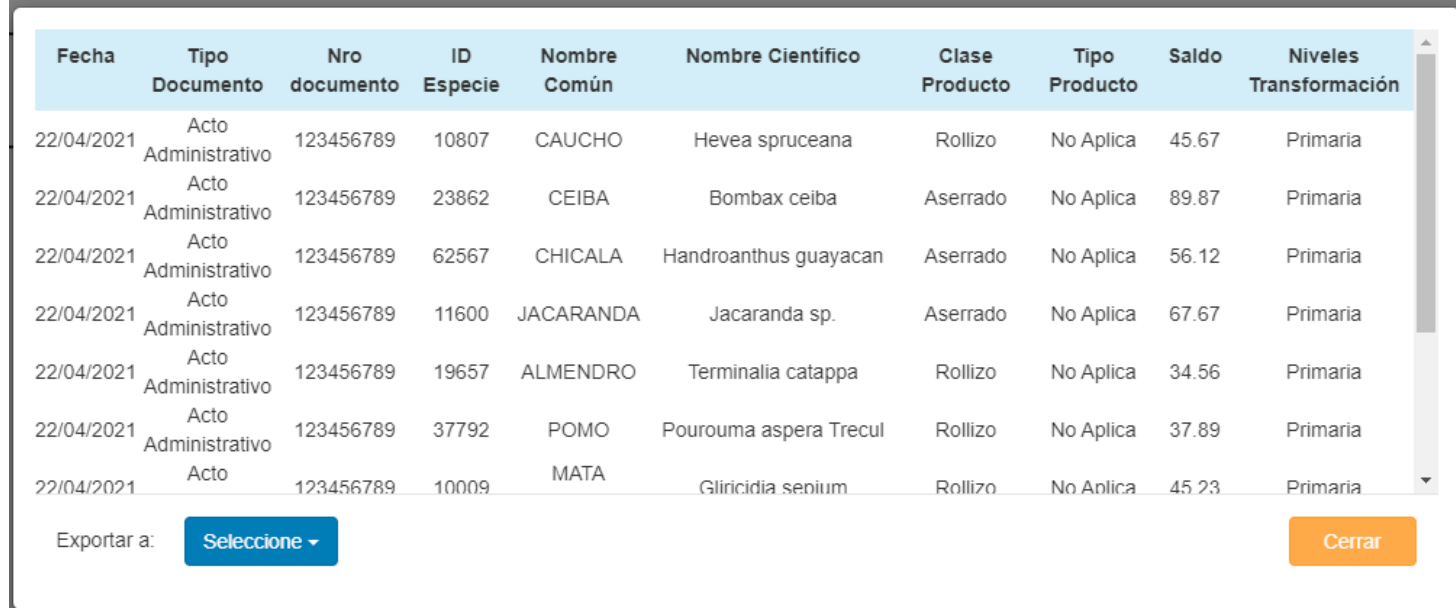

#### Dentro de este formulario se puede exportar el inventario a Excel

 $\overline{X}$  Inventario\_5\_19\_20....csv  $\wedge$ 

Al abrir el documento nos entraremos con el siguiente documento

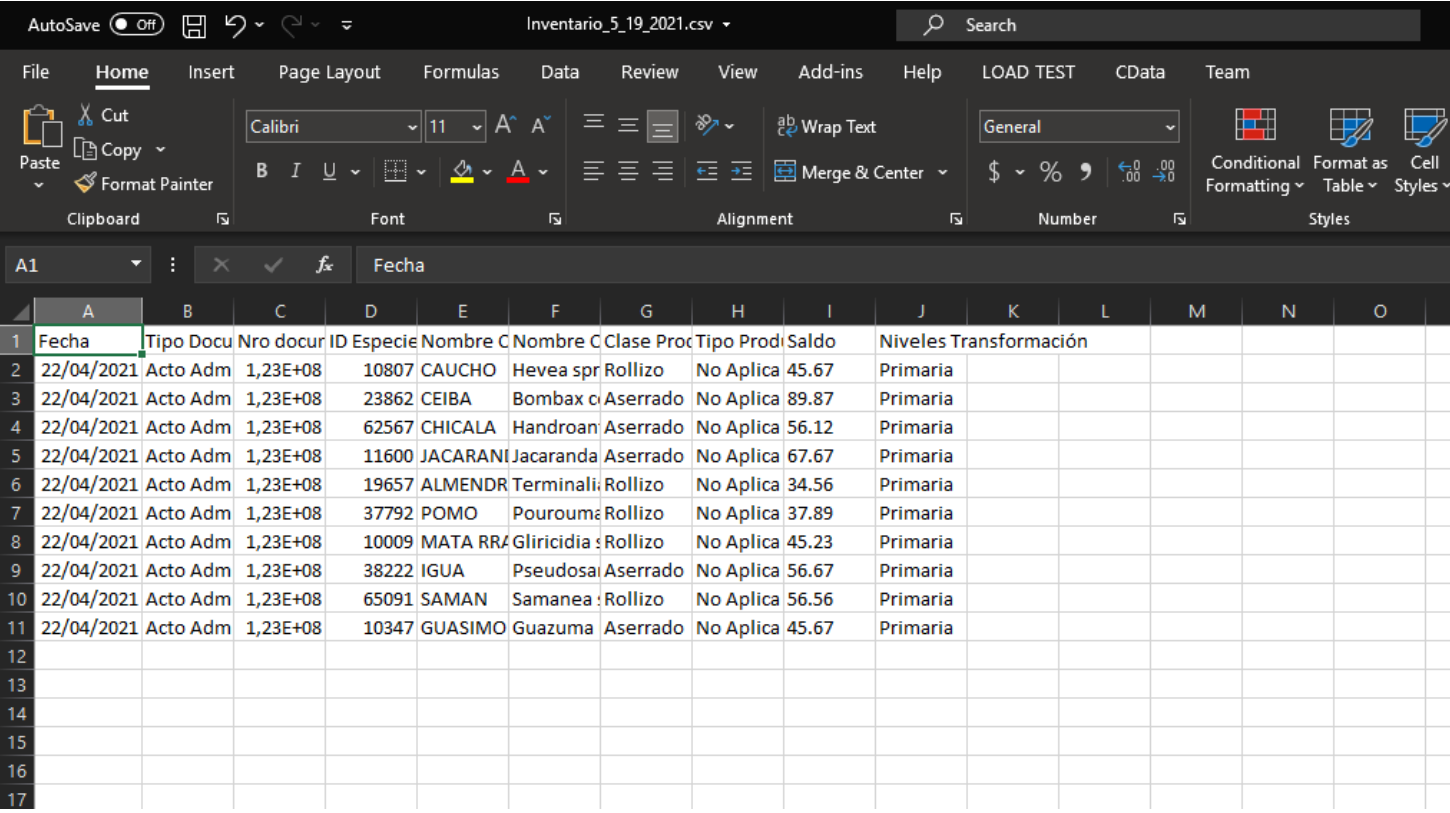